Materialise 3-matic Medical 14.0 – Anweisungen für die Softwarenutzung | L-100435-01 1

# 1 Beschreibung der Software 3-matic Medical

Materialise 3-matic Medical ist eine Software, welche CAD-Tools mit Vorverarbeitungsfunktionen (Meshing) verbindet. Um dies zu ermöglichen, arbeitet die Software mit triangulierten Oberflächen (STL Dateien), wodurch sie sich für das Bearbeiten von 3D-Objekten bestehend aus Freiformflächen eignet, wie z. B. anatomischen Daten resultierend aus der Segmentierung medizinischer Bilddaten (von Mimics Medical). Somit kann 3-matic Medical als ein Tool betrachtet werden, welches anatomisches CAD oder "Engineering on Anatomy" - wie Materialise es nennt - ermöglicht. 3-matic Medical darf im Rahmen der unten aufgeführten Erläuterung zur bestimmungsgemäßen Verwendung als medizinisches Tool verwendet werden.

3-matic Medical kann für den Import anatomischer Daten und anderer 3D-Objekte im STL-Format oder in zahlreichen anderen Datei-Formaten, inklusive CATIA, IGES, STEP, usw., verwendet werden. Sobald Ihre Objekte geladen sind, stehen sie Ihnen für verschiedenste "Engineering on Anatomy"- Anwendungen zur Verfügung, wie beispielsweise Messungen, Planung, Modellierung und 3D-Druck.

Die Module, die für 3-matic Medical erhältlich sind, ermöglichen Benutzern genaue 3D-Messungen und Analysen, die Konstruktion von Implantaten oder chirurgischen Schablonen oder die Vorbereitung virtueller 3D-Modelle für eine Finite-Elemente-Analyse.

### 2 Indikationen für die Verwendung

3-matic Medical ist für den Einsatz als Software für die computergestützte Konstruktion und Herstellung medizinischer Exo- und Endo-Prothesen, patientenspezifischer, medizinischer und zahnmedizinischer / kieferorthopädischer Ausstattungen und Dentalrestaurationen bestimmt.

# 3 Warnungen und Empfehlungen

Die 3-matic Medical Software sollte nur von ausgebildeten Fachleuten verwendet werden. Um bestmögliche Ergebnisse zu erzielen, empfehlen wir die Teilnahme an einer Schulung durch einen Experten von Materialise.

Wie in der Endbenutzer-Lizenzvereinbarung festgeschrieben, garantiert Materialise während der Gewährleistungsfrist, dass 3-matic Medical im Wesentlichen gemäß der funktionalen Spezifikationen in der Dokumentation arbeiten soll. Jede andere Gewährleistung, ob formuliert oder impliziert, einschließlich, jedoch ohne Beschränkung auf irgendeine andere Gewährleistung bezüglich Gebrauchseignung, Sicherheit, Verhalten oder Effektivität der medizinischen Anwendung oder des Medizinprodukts, für das 3-matic Medical verwendet wird, ist ausgeschlossen.

3-matic Medical zeigt Messungen mit 4 Dezimalstellen an. Die Messgenauigkeit wird durch die Datenquelle begrenzt.

Vom Benutzer verfasste Scripts in Python sollten vor jeglichem Gebrauch stets vom Benutzer validiert werden. Python-Scripts, die für ältere Versionen von 3-matic Medical erstellt wurden, sollten vom Benutzer erneut validiert werden, bevor sie bei der vorliegenden Version eingesetzt werden.

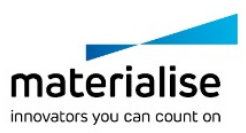

Materialise 3-matic Medical 14.0 – Anweisungen für die Softwarenutzung | L-100435-01 2

## 4 Tipps und Vorsichtsmaßnahmen

Bitte achten Sie darauf, dass die Qualität und die Auflösung Ihrer triangulierten Oberflächen das Ergebnis von Design- oder Analyseoperationen beeinflussen kann. Für optimale Ergebnisse empfehlen wir, dass die Industriestandards eingehalten werden.

## 5 Anweisungen für die Softwarenutzung

### 5.1. 3-matic Medical starten

Nach der Installation der Software auf Ihrem PC, doppelklicken Sie auf das 3-matic Medical Desktop-Symbol. Sie können auch auf die **Schaltfläche Start Alle Programme → Materialise → 3-matic Medical** klicken. Bitte achten Sie darauf, dass Sie für klinische Anwendungen die medizinische Version auswählen.

Materialise Software wird von einer Lizenz-Schlüssel-Datei (Key File) geschützt. Wenn Sie 3 matic Medical zum ersten Mal starten oder wenn der Lizenz-Schlüssel abgelaufen ist, öffnet sich der sogenannte Key Request Wizard automatisch, um Sie bei dem Registrierungsprozess zu unterstützen. Verfügbare Optionen werden im **Reference Guide** erläutert. Wir empfehlen Ihnen, dass Sie die Option "*instant activation*" im Key Request Wizard wählen. Dadurch wird Ihre Lizenz-Schlüssel-Datei automatisch erneuert, sobald diese ausläuft. Hierbei wird eine Internetverbindung benötigt\*.

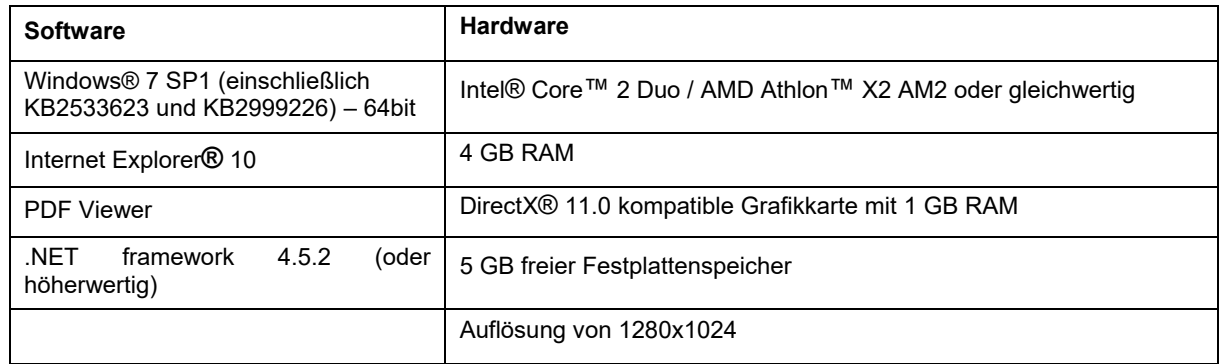

### 5.2. Minimale Systemanforderungen

Anmerkung: Mac® Nutzer können die Mimics Innovation Suite mithilfe von Boot Camp® kombiniert mit einem Windows Betriebssystem installieren.

### 5.3. Empfohlene Systemanforderungen

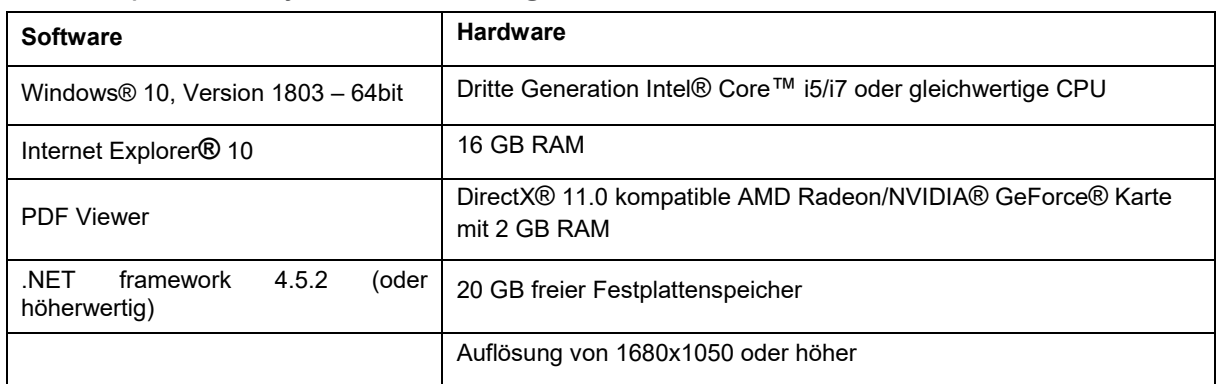

\* Weitere Qualifikationen können gelten.

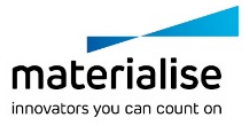

Materialise 3-matic Medical 14.0 – Anweisungen für die Softwarenutzung | L-100435-01 3

Es wird empfohlen, unsere Software in einer Hardware- und / oder Netzwerkumgebung zu nutzen, in der Cyber-Sicherheitskontrollen implementiert wurden, einschließlich Antiviren- und Firewall-Nutzung.

## 6 Kontaktdaten des Herstellers

#### **Hergestellt im Mai 2019 von:**

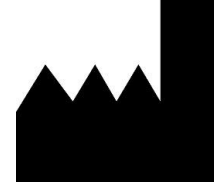

Materialise NV

Technologielaan 15 3001 Leuven, Belgien Telefon: +32 16 39 66 11 **[http://www.materialise.com](http://www.materialise.com/)**

 $\epsilon$ 3-matic Medical ist ein CE-gekennzeichnetes Produkt. 1639

Australian Sponsor:

Emergo Australia; Level 20, Tower II Darling Park; 201 Sussex Street; Sydney NSW 2000; Australia

© 2019 – Materialise NV. Alle Rechte vorbehalten.

Materialise, das Materialise Logo und die Mimics und 3-matic Produkte sind Marken von Materialise NV.

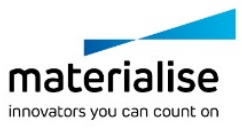